# REMAK

# **ЭКСПОРТ В IFC (REVIT)**

Благодарим Вас за интерес к программе подбора и расчета АегоСАD и прежде всего хотим представить Вам новую функцию экспорта в формат IFC. На следующих строках можно ознакомиться как произвести экспорт, и способом работы с файлом IFC.

1. Над готовым проектом РМК (выход из программы AeroCAD) запустить Экспорт в IFC (Revit)..., который можно найти в меню Проект.

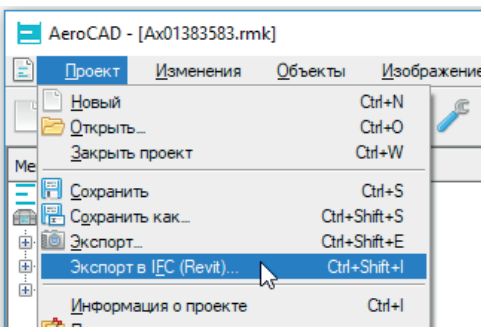

Также можно использовать сочетание клавиш Ctrl+Shift+I. Перед экспортом необходимо установить / проверить желаемую языковую версию программы, на основе которой экспортируются текстовые описания в файл IFC

2. Затем откроется диалоговое окно для сохранения файла. Вы можете изменить исходный путь к файлу (1), ввести название файла (2), изменить формат (3), а затем все сохранить (4).

Исходным форматом файла является - \* .zip, что значит, что файлы IFC будут храниться навалом со всех установок проекта (название файла устанавливается по номеру установки), а затем сжимаются до \*. zip. Второй вариант - сохранить в качестве IFC только активную установку.

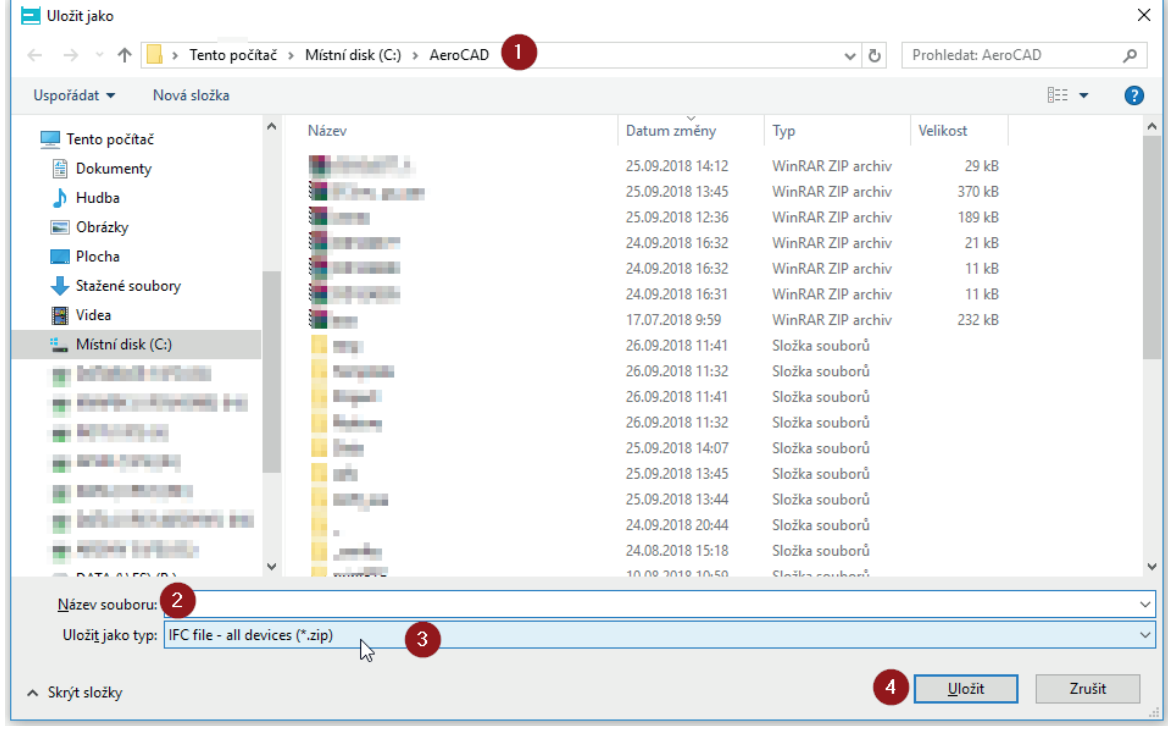

#### Пользователи, которые не работают с программой, могут запросить файл IFC у технического специалиста компании REMAK или своего территориального представителя.

Примечание: Это описание не предназначено для описания работы с программой AeroCAD. Для этого служит самостоятельное AeroCAD 6 - Руководство пользователя https://www.remak.eu/sites/default/files/files/ aerocad userquide ru.pdf

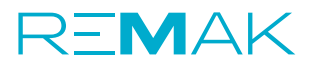

## **ЭКСПОРТ В IFC (REVIT)**

**3.** Файл IFC в первую очередь предназначен для последующего использования в программе Autodesk Revit (поддерживаются версии 2017 и последующие). Для правильного импорта вам нужно использовать REMAK\_ Revit\_plugin. Установку плагина можно загрузить здесь:

**https://www.remak.eu/ru/webform/skachat-remak-revit-plugin**

или из прямой ссылки в информационном окне, которое появляется после сохранения файла IFC:

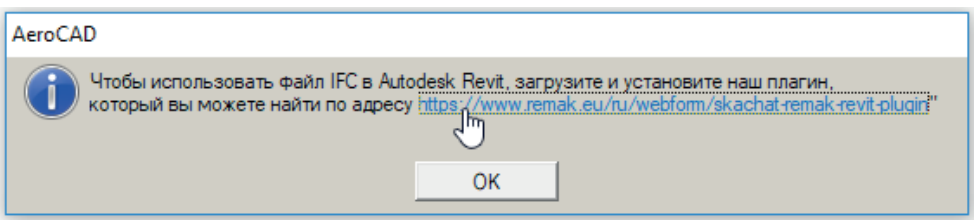

**4.** После загрузки установки программы закройте Autodesk Revit и **запустите установку** при помощи файла REMAK \_Revit\_plugin.exe

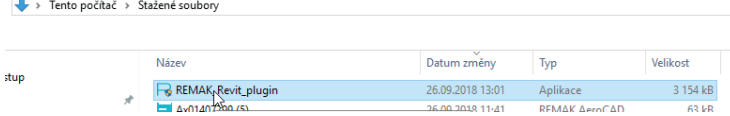

Примечание: Установка программы должна запускаться с правами доступа администратора.

#### **5. Следуйте инструкциям** мастера установки

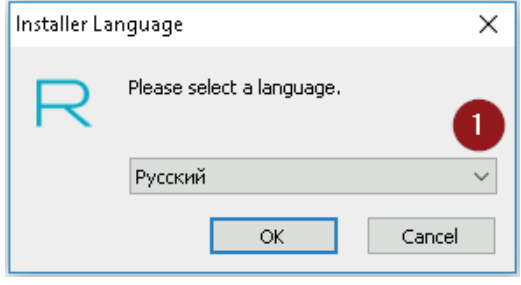

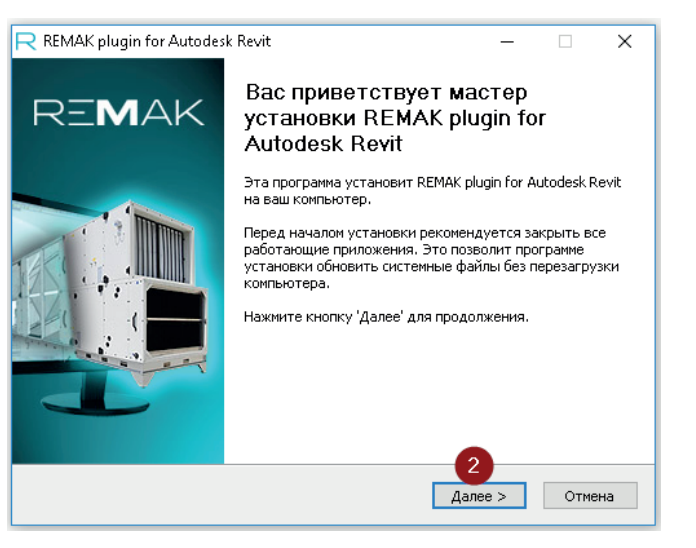

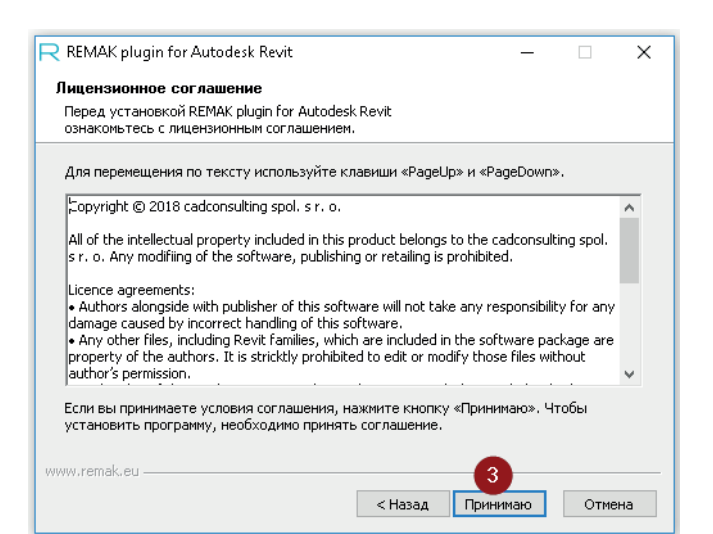

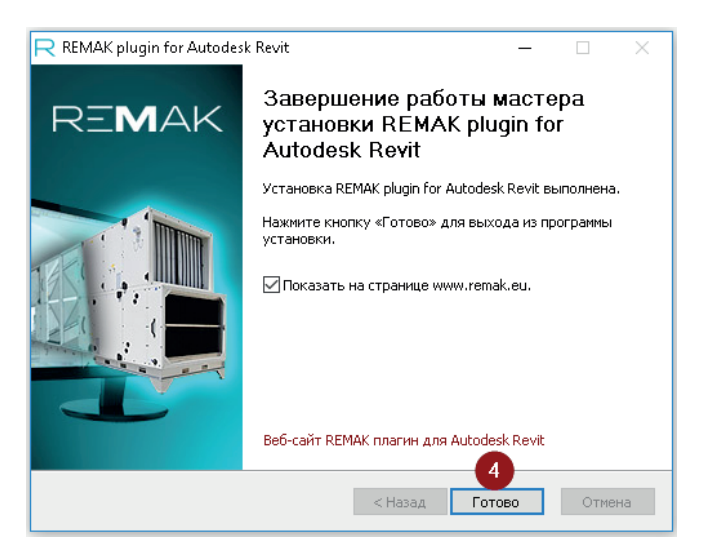

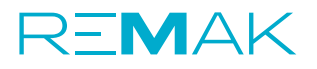

### **ЭКСПОРТ В IFC (REVIT)**

**6. Откройте программу Autodesk Revit** и проект, до которого будете импортировать файл IFC. В меню **Настройки** вы можете найти опцию для импорта IFC файла REMAK (1), или вы можете добавить его на панель Быстрого доступа (2).

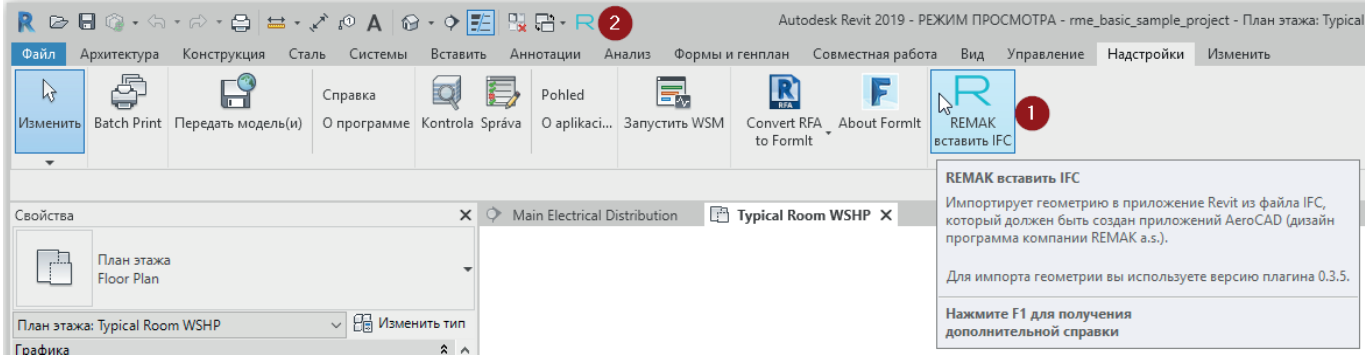

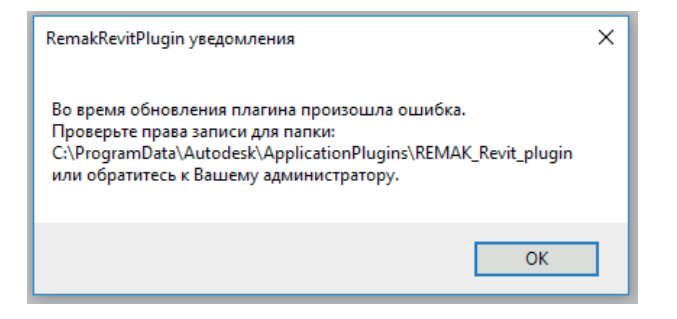

После открытия программы необходимо **проверять возобновление** плагина. В случае обнаружения более новой версии, происходит автоматическое обновление. Для этих целей Вам необходимо иметь **права на запись в папку**: c:\ProgramData\Autodesk\ApplicationPlugins\ REMAK\_Revit\_plugin

Если право не установлено правильно, при запуске программы Revit появится предупреждение:

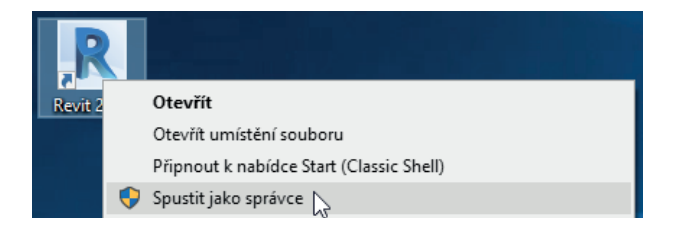

В этом случае мы рекомендуем обратиться к администратору.

Примечание: В некоторых случаях вы можете запустить Revit с помощью опции **«Запуск от имени администратора»** в меню, которое активируется щелчком правой кнопки мыши при обозначении файла запуска.

**7.** Если вы хотите импортировать IFC файл REMAK, **нажмите опцию Remak импорт IFC** (1), затем откроется диалоговое окно системы. Здесь необходимо перейти в справочник, в котором сохранен файл IFC (2), и выбрать конкретный файл IFC (3).

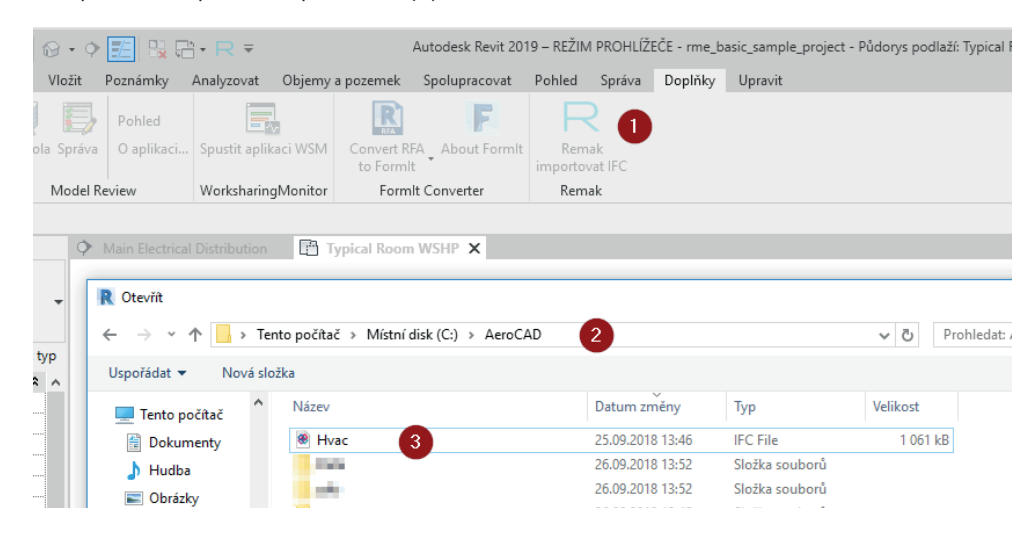

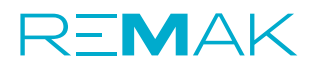

# **ЭКСПОРТ В IFC (REVIT)**

**8.** После выбора файла и его подтверждения, IFC **начнет загружаться** в Ваш проект в программе Revit.

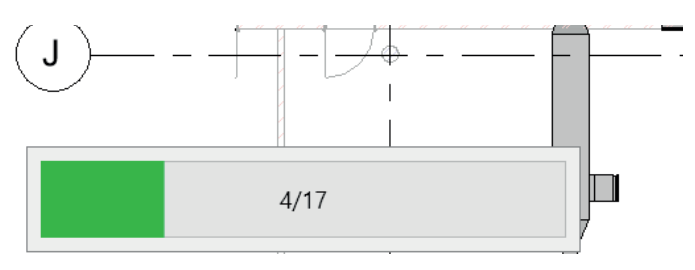

Этот процесс занимает от нескольких секунд до минуты, в зависимости от сложности импортированной системы.

**9.** После завершения импорта возможно поместить вентиляционную установку в объект в соответствии с вашими требованиями.

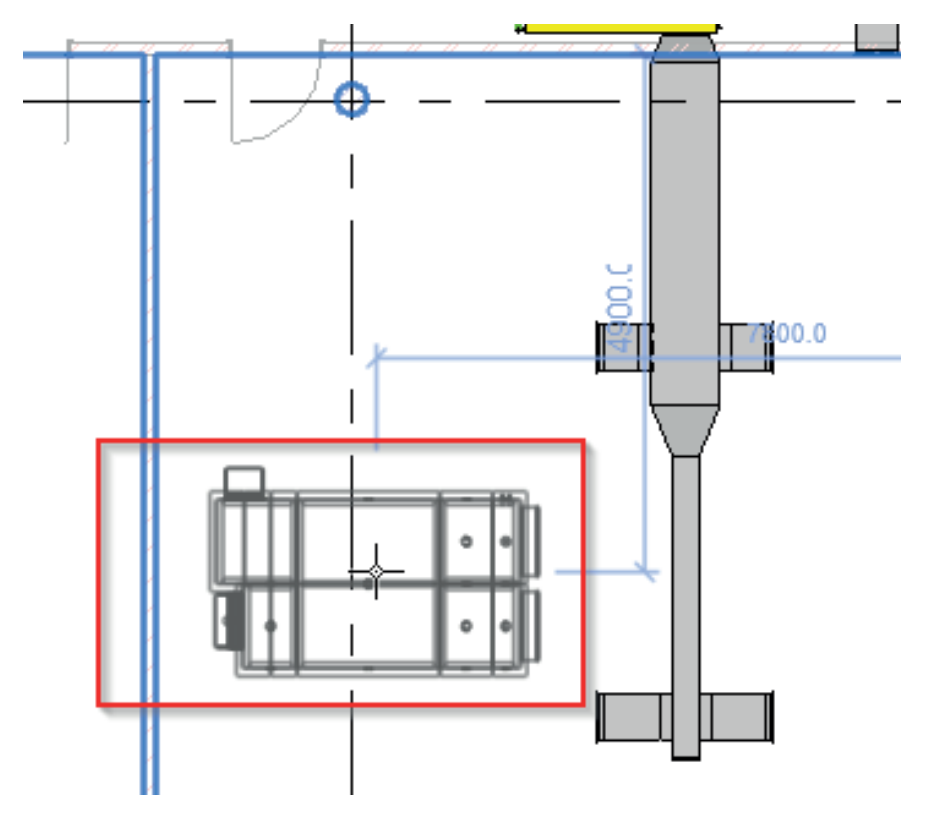

#### **10. K** предварительно подготовленным **разъемам присоединяются воздуховоды или распределительные трубопроводы тепло- или холодоносителей.**

Доступны воздушные разъемы на всех соединительных поверхностях (1, 2), трубопроводные для подсоединения теплоносителей (3) на всех теплообменниках, и санитарные для подключения отводов конденсата.

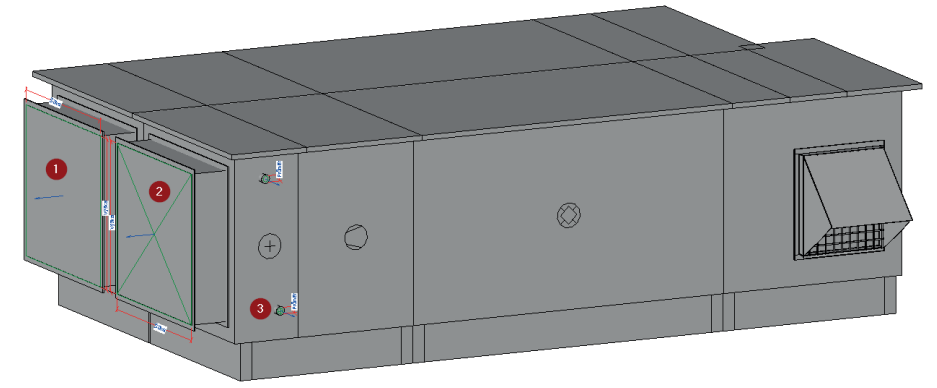

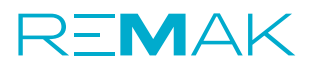

**11. В Свойствах** импортированной установки **можно найти основные информации, данные и параметры**. Все с текстовым описанием в требуемой языковой версии.

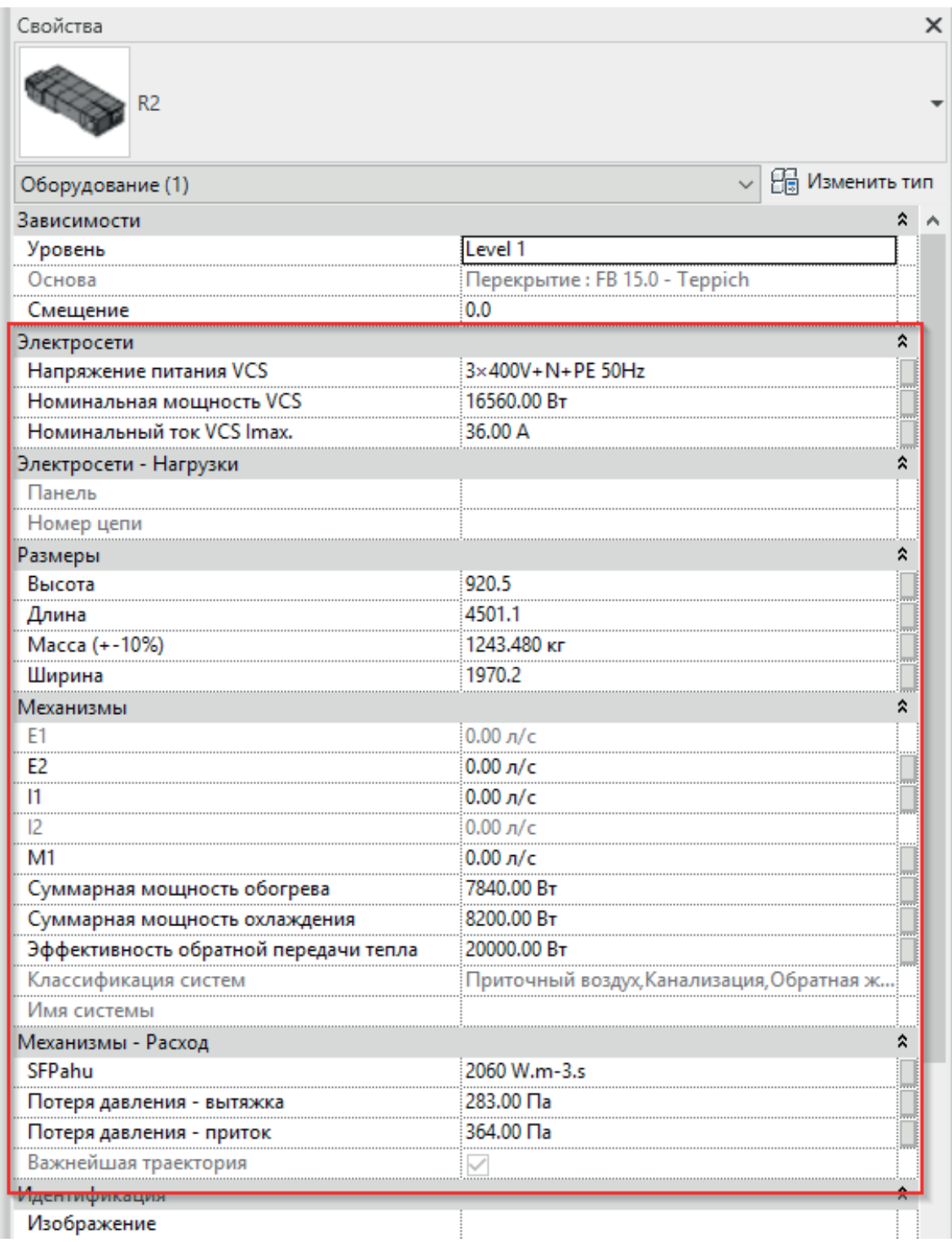

**12. Экспортированный файл IFC является универсальным** и также может быть импортирован в любой браузер (XbimXplorer, BIMVision и т. Д.) или программу (Allplan, ArchiCAD и т. Д.). Условием для правильной загрузки является поддержка формата IFC и текстовой записи Unicode (некоторые старшие браузеры не поддерживают эту текстовую запись).

> Remak a.s.  $U\bullet$ Rožnov pod Radhoštěm 110 5201.000 067-512-87-08 www.remak.eu ООО "Сан-Айс" Пащенко Василий

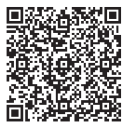